土木工事等における情報共有システム運用ガイドライン(案)

秋田県建設部技術管理課 令和4年4月

(本ガイドラインは、国土交通省大臣官房技術調査課発行の「土木工事等の情報共有システ ム活用ガイドライン」及び他自治体の試行要領等を参考に作成しています。)

# 目次

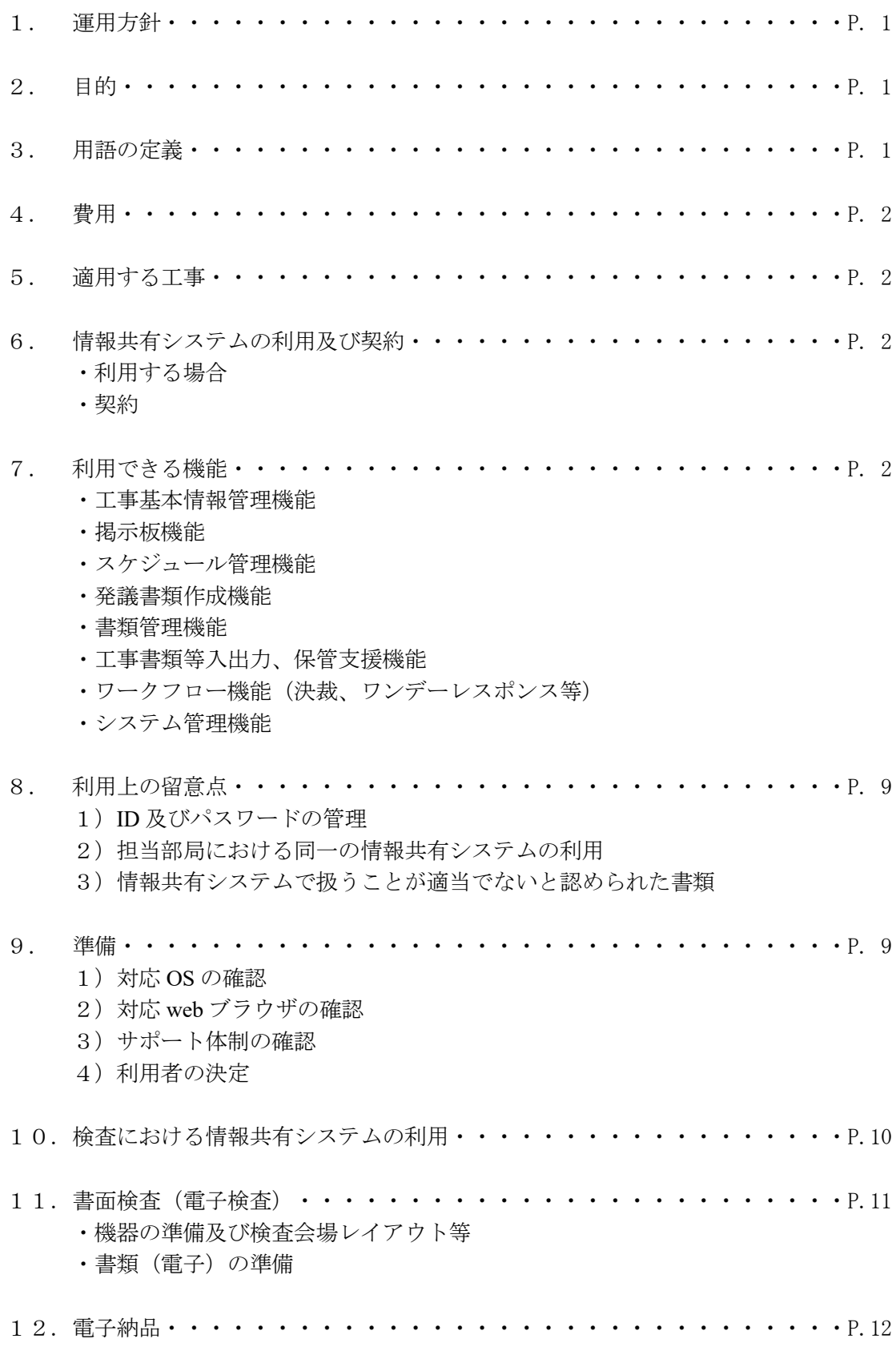

1.運用方針

秋田県の当ガイドラインは国土交通省が示す「土木工事等の情報共有システム活用ガイ ドライン」(以下、「国ガイドライン」という。)等を参考としており、記載のないものにつ いては適宜、国ガイドライン等を参考とすること。また、当ガイドラインを原則とするが、 必要に応じて受発注者協議の上、運用方法を変更してもよい。

2.目的

情報共有システムの活用により、「工事帳票の処理の迅速化」、「工事帳票の整理作業 の軽減」、「情報共有の迅速化」及び「日程調整の効率化」を図るため。

通常、現場代理人は監督職員へ帳票を提出するために時間をかけて移動しなければなら なかったが、情報共有システムの利用によりインターネット経由で工事帳票を瞬時に提出 することが可能となる。

#### 3.用語の定義

・工事帳票

本ガイドラインにおける工事帳票とは、秋田県土木工事共通仕様書で定義する「書面」 のこと。主として、「指示」、「承諾」、「協議」、「提出」、「提示」、「報告」、「通知」の行為 に必要な工事帳票及びその添付資料を指す。

#### ・LGWAN-ASP

「LGWAN(総合行政ネットワーク)」という通信の安定性及びセキュリティが確保さ れたネットワークを介して、各種行政事務サービスを提供するもの。

・情報共有システム

国土交通省が発出する「工事施工中における受発注者間の情報共有システム機能要 件」の最新版を満たすシステム(下記表)を標準とするが、国の運用において前基準と の移行期間が設けられている場合はその限りではない。

なお、秋田県では「LGWAN-ASP」の使用を推奨するが、令和 5 年度より「LGWAN-ASP」の使用を原則とする。

令和 4 年 4 月 1 日時点

| 番号                          | システム提供企業名             | 提供システム名              | 秋田県における<br>LGWAN-ASP 対応 |  |  |
|-----------------------------|-----------------------|----------------------|-------------------------|--|--|
| 1                           | (株)アイサス               | Information bridge   |                         |  |  |
| $\mathcal{D}_{\mathcal{L}}$ | (株)建設システム             | 工事情報共有システム           |                         |  |  |
| 3                           | 川田テクノシステム(株)          | Basepage             | ⊂                       |  |  |
| $\overline{4}$              | (株)建設総合サービス           | 雷納 ASPer             |                         |  |  |
| 5                           | (株)現場サポート             | 現場クラウド for サイボウズ     |                         |  |  |
|                             |                       | office               |                         |  |  |
| 6                           | 東北インフォメーション・システムズ (株) | 工事監理官                | ◯                       |  |  |
| 7                           | 日本電気(株)               | 工事監理官                |                         |  |  |
| 8                           | (株) ビーイング             | [BeingCollaboration] |                         |  |  |
| 9                           | 伊藤忠テクノソリューションズ(株)     | CIM-LINK             |                         |  |  |
| 10                          | (株)コルク                | $KOLG+$              |                         |  |  |

#### 4.費用

情報共有システムに係る費用(登録料及び使用料)は、共通仮設費(技術管理費)の 率計上分に含まれる。

5.適用する工事

令和 2 年 8 月 1 日以降に公告・閲覧する、営繕工事を除く、全ての工事とする。

- 6.情報共有システムの利用及び契約
	- ・利用する場合

受注者は、契約締結後、工事で使用する情報共有システムの選定にあたっては、県 で推奨している「LGWAN-ASP」の使用を考慮し、「事前協議チェックシート」を用い て工事打合簿により監督職員と協議し承諾を得ること。

承諾を得られなかった場合、情報共有システムの利用はできないものとする。

・契約

情報共有システムのサービス提供者との契約は受注者が行うこととし、サービス提 供者との契約締結後、契約を証する写しを監督職員に提出すること。

- 7.利用できる機能
	- ・工事基本情報管理機能

契約情報等、工事基本情報を入力し、確認できる。

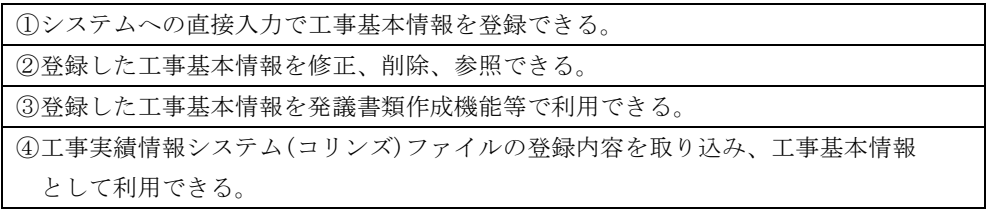

## ・掲示板機能

工事に関する簡易的な質問・回答等の情報共有を行うことができる。

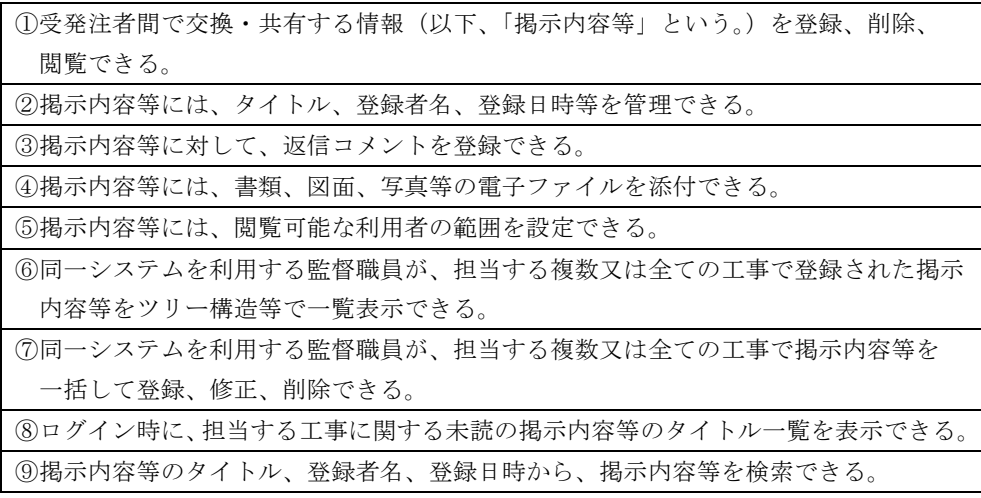

・スケジュール管理機能

工事の立会や臨場等の日程調整に活用することができる。

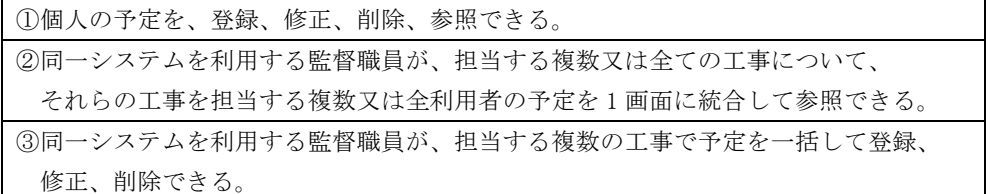

※スケジュール管理、調整における情報共有システムの利用

受注者が発注者に確認を求める場合(「段階確認書」「確認・立会願」)、発注者 の予定は情報共有システムのスケジュール管理を活用すること。

発注者は複数の工事を担当しており、受注者は、自ら担当する工事以外の発注者の 予定を把握することが困難であったが、情報共有システムの「スケジュール管理機能」 を利用することで発注者及び受注者の予定が一元化され、日程調整事務の効率化が可 能となる。

なお、情報共有システムを利用する全ての工事において業務が効率化することか ら、受発注者ともに自らの予定の入力に努めること。

・発議書類作成機能

書面による受発注者協議等をシステム上で行うことができる。

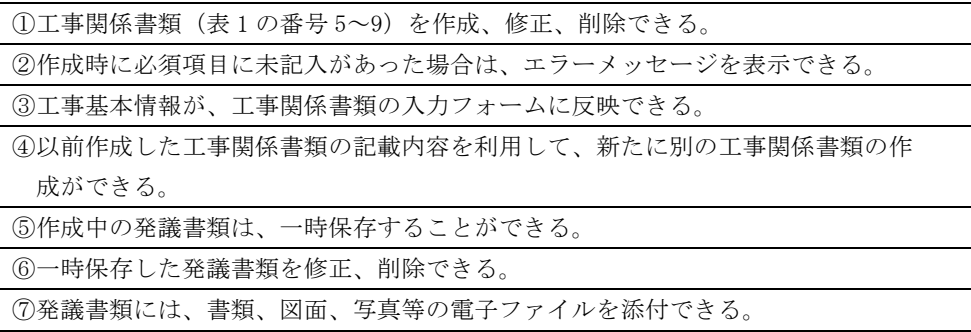

1)発議資料の作成

受発注者が、情報共有システムで工事情報の処理を行う場合、工事帳票(鑑)を「発 議書類作成機能」 により作成すること。

情報共有システムで作成可能な工事帳票(鑑)は 「工事打合簿」、「材料確認書」、 「段階確認書」、「工事履行報告書」、「確認・立会願」 の5種類となり、鑑以外の書 類は情報共有システム以外で作成し、「帳票添付機能」 により添付書類として取り 扱っても構わない。

| 番号             | 工事帳票名                          | 鑑の作成機能 |
|----------------|--------------------------------|--------|
| $\mathbf{1}$   | 施工計画書                          |        |
| $\mathcal{L}$  | 設計図書の照査確認資料                    |        |
| 3              | 起工測量結果                         |        |
| $\overline{4}$ | 施工体制台帳、施工体系図及び関連資料             |        |
| 5              | 工事履行報告書                        | あり     |
| 6              | 工事打合簿                          | あり     |
| 7              | 確認・立会願                         | あり     |
| 8              | 段階確認書                          | あり     |
| 9              | 材料確認願                          | あり     |
| 10             | 再生資源利用計画                       |        |
| 11             | 再生資源利用促進計画書                    |        |
| 12             | 出来形管理図表 (表紙及び図表)               |        |
| 13             | 品質管理図表 (表紙)                    |        |
| 14             | 施工管理関係管理図表等                    |        |
| 15             | 出来形図"                          |        |
| 16             | 工事特性・創意工夫・社会性等に関する実施状況(説明資料含む) |        |
| 17             | 工事名標板に関する県産材取扱証明書及び枠材の仕様       |        |
| 18             | その他                            |        |

表1:対象となる工事帳票及びシステムで作成できる帳票鑑(参考)

なお、個人情報等が含まれる機密性の高い資料等は、情報共有システム内で取り扱っ てはならない。

2)発議

工事帳票の処理は表2のとおりとする。

|         | 議事項<br>発 | 処<br>理 |  |  |  |  |
|---------|----------|--------|--|--|--|--|
| 受注者→発注者 | 協議       | 承諾/指示  |  |  |  |  |
|         | 提出       | 受理     |  |  |  |  |
|         | 報告       | 受理     |  |  |  |  |
|         | 通知       | 受理     |  |  |  |  |
|         | 承諾 (願)   | 承諾     |  |  |  |  |
| 発注者→受注者 | 指示       |        |  |  |  |  |
|         | 通知       | 受理     |  |  |  |  |
|         | 協議       | 承諾     |  |  |  |  |
|         | 提出       | 受理     |  |  |  |  |

表2:工事打合簿における発議事項及びその処理

3)工事帳票の整理(原本が紙の書類の取扱い)

品質証明書、カタログ、見本など、受注者が第三者から受け取った紙の書類につい ては以下のとおり取り扱うこととする。

・紙の原本の写しを提出する場合

書類の一元化及び情報共有の必要性から、受注者が紙の書類をスキャニングし、情 報共有システムにより発注者へ提出すること。

(例)官公庁等への届出

(例)許可等の書類の写し

・紙の原本を提出する場合

紙の原本を提出する場合は、情報共有システムにより提出ができないことから、紙 の書類を発注者へ提出すること。

(例) 契約関係書類や材料承認のためのカタログ等

・書類管理機能

工事書類をフォルダ分けして、体系的に管理することができる。

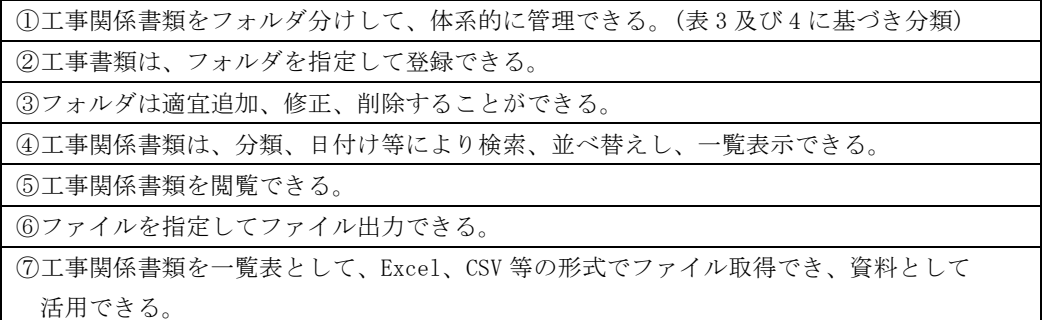

フォルダ構成の統一

受注者は情報共有システム内のフォルダ構成を表4及び5のとおり統一すること。 各工事で異なるフォルダ構成にした場合、監督及び検査業務における業務効率化の 効果が発現しません。

| フォルダ            |                 | 書類の名称                    |  |  |  |  |
|-----------------|-----------------|--------------------------|--|--|--|--|
| 第1階層            | 第2階層            |                          |  |  |  |  |
| 調査・設計成果         |                 | 調査・設計業務報告書(必要に応じて発注者が登録) |  |  |  |  |
|                 |                 | 詳細設計図(必要に応じて発注者が登録)      |  |  |  |  |
| 設計図書            |                 | 共通仕様書                    |  |  |  |  |
|                 | (施工中に情報共有システム内  | 特記仕様書                    |  |  |  |  |
|                 | で情報共有する場合に限り、発注 | 発注図※変更図を含む               |  |  |  |  |
| 者が電子データを登録する。)  |                 | 現場説明書                    |  |  |  |  |
|                 |                 | 質問回答書                    |  |  |  |  |
|                 |                 | 工事数量総括表                  |  |  |  |  |
| 前工事の図面          |                 | 工事完成図(必要に応じて発注者が登録)      |  |  |  |  |
| 契約関係書類          |                 | 現場代理人等通知書                |  |  |  |  |
|                 | (施工中に情報共有システム内  | 請負代金内訳書                  |  |  |  |  |
| で情報共有する場合に限り、発注 |                 | 工程表                      |  |  |  |  |
| 者が電子データを登録する。)  |                 | 建退共掛金収納書                 |  |  |  |  |
|                 |                 | VE 提案書(契約後 VE)           |  |  |  |  |
|                 |                 | 品質証明員通知書                 |  |  |  |  |
| 施工計画            | 計画書             | 施工計画書                    |  |  |  |  |
|                 |                 | 総合評価計画書                  |  |  |  |  |
|                 |                 | IS09001 品質計画書            |  |  |  |  |
| 設計照査            |                 | 設計図書の照査確認資料              |  |  |  |  |
|                 |                 | 工事測量成果表                  |  |  |  |  |
|                 |                 | 工事測量結果                   |  |  |  |  |
| 施工体制            |                 | 施工体制台帳                   |  |  |  |  |
|                 |                 | 施工体系図                    |  |  |  |  |

表3:情報共有システムのフォルダ構成と登録する書類(その1)

※「前工事」とは、当該工事に関係する既に実施した工事で、例えば橋梁上部工事の 前工事として実施した橋梁下部工事などを指す。

|            | フォルダ        | 書類の名称                            |  |  |  |  |  |
|------------|-------------|----------------------------------|--|--|--|--|--|
| 第1階層       | 第2階層        |                                  |  |  |  |  |  |
| 施工監理       | 工事打合簿 (指示)  | 工事打合簿 (指示)                       |  |  |  |  |  |
|            | 工事打合簿 (協議)  | 工事打合簿 (協議)                       |  |  |  |  |  |
|            | 工事打合簿 (承諾)  | 工事打合簿<br>(承諾)                    |  |  |  |  |  |
|            | 工事打合簿 (提出)  | 工事打合簿 (提出)                       |  |  |  |  |  |
|            | 工事打合簿 (報告)  | 工事打合簿 (報告)                       |  |  |  |  |  |
|            | 工事打合簿(通知)   | 工事打合簿 (通知)                       |  |  |  |  |  |
|            | 関係機関協議      | 関係機関協議資料                         |  |  |  |  |  |
|            | 近隣協議        | 近隣協議資料                           |  |  |  |  |  |
|            | 材料確認        | 材料確認願                            |  |  |  |  |  |
|            | 段階確認        | 段階確認書                            |  |  |  |  |  |
|            | 確認·立会       | 確認・立会願                           |  |  |  |  |  |
| 工程管理       | 履行報告        | 工事履行報告書                          |  |  |  |  |  |
| 出来形管理      | 出来形管理資料     | 出来形管理図表                          |  |  |  |  |  |
|            | 数量計算書       | 出来形数量計算書                         |  |  |  |  |  |
| 品質管理       | 品質管理資料      | 品質管理図表                           |  |  |  |  |  |
|            | 品質証明資料      | 材料品質証明資料                         |  |  |  |  |  |
|            |             | 品質証明書                            |  |  |  |  |  |
| その他        | 報告書等        | 新技術活用関係資料                        |  |  |  |  |  |
|            |             | 総合評価実施報告書                        |  |  |  |  |  |
|            | 建設リサイクル     | 再生資源利用計画書 (実施書)                  |  |  |  |  |  |
|            |             | 再生資源利用促進計画書 (実施書)                |  |  |  |  |  |
|            | 創意工夫        | 創意工夫・社会性等に関する実施状況                |  |  |  |  |  |
|            | 現場環境改善      | 工事現場のイメージアップ等の実施状況               |  |  |  |  |  |
|            | <b>ICON</b> | i-Construction や CIM に関係する3次元データ |  |  |  |  |  |
| <b>CTM</b> |             | BIM/CIM 関係データ                    |  |  |  |  |  |

表4:情報共有システムのフォルダ構成と登録する書類(その2)

※工事写真は、工事完成時に CD 等の電子媒体で提出すれば済むことから、情報共有シ ステムへの登録は必ずしも必要ありません。

・工事書類等入出力、保管支援機能

システム上に保管したデータを保管管理するために外部保存することができる。

①登録した工事関係書類は、外部媒体にフォルダ構成、ファイル名を保持したまま、

一部又は全部をファイル出力できる。

①システム内で電子により決裁処理ができる。

・ワークフロー機能(決裁、ワンデーレスポンス等)

②回答予定日を設定できる。 ③中間処理の回答日、最終処理の回答日を設定できる。 ④発議書類の承認履歴、現在の承認状況等を一覧表示により確認できる。 ⑤同一システムを利用する監督職員が、担当する複数または全ての工事の発議書類の承認履歴 及び現在の承認状況等を一覧表示できる。 ⑥一覧には、工事名、タイトル、承認、閲覧状況等を表示できる。 ⑦一覧表示した情報を絞り込み表示、並べ替えができる。 ⑧承認者及び閲覧者(以下、「承認者等」という。)の選択及びワークフローの順番が設定でき る。 ⑨発議者は発議書類に対する説明等のコメントを付与することができ、承認者等がコメントを 確認することができる。 ⑩発議者は、承認者等に対し電子メールで発議を通知することができる。 ⑪承認者は、発議文書に対し、承認、差戻しを行うことができる。 ⑫差戻しは、発議書類の発議者または前の承認者に対して行うことができる。 ⑬承認者は、処理及び回答内容欄を含む工事関係書類について、処理及び回答内容を入力でき る。 ⑭承認者は、発議書類に対する所見等をコメントとして登録でき、発議者及び他の承認者等が 確認できる

⑮承認者は、発議者に対し電子メールで承認、差戻しを通知することができる。

⑯決裁中の工事関係書類が差し戻し等により修正等となった場合には、修正日や修正内容等が 履歴として表示できる。

⑰単純な書類の入力ミス等に対応出来る様に、決裁が終了した工事関係書類については、

発議日や最終処理及び回答日を修正することができる。

⑱発議書類の承認履歴を電子データ等で出力できる。

#### ・システム管理機能

①利用者毎に ID、パスワード、メールアドレス、使用できる機能及び権限等を登録、変更、 削除することができる。 ②複数の工事を担当する監督職員は、同一の ID、パスワードによりログインすることができる。 ③利用者によるシステムのアクセス履歴をログに記録し、利用者や利用日時などを指定して 該当するログ情報を画面上に表示又はファイル出力できる。

8.利用上の留意点

全ての関係者は情報共有システムの利用を習慣化するよう心がけること。 決裁ルートにおいて一人でも紙による提出を求める関係者がいた場合、情報共有シス テムの活用による効果が発現しません。

- 1) ID 及びパスワードの管理 利用者は ID 及びパスワードの管理を徹底すること。 ※これらが第三者に渡った場合、工事帳票の漏洩や改ざん等の恐れがある。
- 2) 担当部局における同一の情報共有システムの利用 発注者は監督職員が同一の情報共有システムを利用する様に努めること。 工事毎で異なる複数の情報共有システムを利用してしまうと監督業務における業務効 率化の効果が発現しないこととなる。効果を最大限発現するためには部局単位で同一 の情報共有システムの利用が望ましい。少なくとも総括監督員単位で同一の情報共有 システムの利用に努めること。
- 3)情報共有システムで扱うことが適当でないと認められた書類 従来どおり紙により提出するものとする。
- 9.準備
	- 1)対応 OS の確認

発注者は、利用する情報共有システムにおいて推奨されるオペレーティングシステ ム(Windows など)の種類及びバージョンなどを確認し、受発注者の環境で利用でき るか事前に確認すること。

2)対応 Web ブラウザの確認

発注者は、利用する情報共有システムにおいて推奨される Web ブラウザ(Internet Explorer など)、発注者のセキュリティポリシーを確認し、受発注者の環境で利用で きるか事前に確認すること。

3)サポート体制の確認

受発注者は、情報共有システムの利用方法について質問可能なサポート体制がある か事前に確認すること。

4)利用者の決定

情報共有システムを利用するにあたり、発注者はユーザ登録、フォルダ作成等を行 う利用者(受発注者)側のシステム管理者を決定すること。

受発注者は表1を参考に、工事帳票の発議及び提出等の処理が可能な担当者と、保 存された電子データの閲覧だけ可能な担当者をそれぞれ決定し、各利用者は情報共有 システム提供者から ID 及びパスワードを取得すること。

|                     |                              | 受注者<br>発注者       |                       |                       |                  |                                    | シ                                      |                                           |                       |                                                                                         |                            |                         |                            |
|---------------------|------------------------------|------------------|-----------------------|-----------------------|------------------|------------------------------------|----------------------------------------|-------------------------------------------|-----------------------|-----------------------------------------------------------------------------------------|----------------------------|-------------------------|----------------------------|
|                     |                              | 監<br>督<br>職<br>員 | 主<br>任<br>監<br>督<br>員 | 総<br>括<br>監<br>督<br>員 | 検<br>査<br>職<br>員 | 部<br>長<br>$\bullet$<br>次<br>長<br>等 | そ<br>$\mathcal{O}$<br>他<br>職<br>員<br>等 | 工<br>事<br>監<br>督<br>支<br>援<br>業<br>務<br>等 | 現<br>場<br>代<br>理<br>人 | 監<br>理<br>$\overline{\phantom{1}}$<br>主<br>任<br>$\overline{\phantom{0}}$<br>技<br>術<br>者 | 専<br>門<br>技<br>術<br>者<br>等 | そ<br>$\mathcal{O}$<br>他 | ス<br>テ<br>厶<br>管<br>理<br>者 |
|                     | 発注関係資料の保存・閲覧                 | $\blacksquare$   | $\blacksquare$        |                       |                  |                                    |                                        |                                           |                       |                                                                                         |                            |                         |                            |
|                     | 事前打ち合わせ                      | $\blacksquare$   | $\blacksquare$        | $\blacksquare$        |                  |                                    |                                        | ш                                         | $\blacksquare$        | $\blacksquare$                                                                          | $\blacksquare$             |                         |                            |
| I<br>事情<br>帳報       | 工事帳票の作成・発議・受理<br>・承諾・承認状況の確認 | $\blacksquare$   | ٠                     | ٠                     |                  |                                    |                                        | ■                                         | $\blacksquare$        |                                                                                         | ш                          |                         |                            |
| 票<br>共<br>$\varphi$ | 工事帳票の閲覧                      |                  |                       |                       |                  |                                    |                                        |                                           |                       |                                                                                         |                            |                         |                            |
| 処有                  | 電子検査                         |                  |                       |                       |                  |                                    |                                        |                                           | $\blacksquare$        |                                                                                         |                            |                         |                            |
| 理                   | データの移管                       |                  |                       |                       |                  |                                    |                                        | ш                                         | $\blacksquare$        |                                                                                         |                            |                         |                            |
|                     | 施工プロセス検査業務資料の<br>保存・閲覧       |                  |                       |                       | ■                |                                    |                                        |                                           |                       |                                                                                         |                            |                         |                            |
| ス<br>ケジ<br>調        | 確認・立会の調整                     | ٠                |                       |                       |                  |                                    |                                        | ٠                                         | ٠                     |                                                                                         |                            |                         |                            |
| ュ整<br>ル             | 検査日の調整                       |                  |                       |                       |                  |                                    |                                        |                                           | ٠                     |                                                                                         |                            |                         |                            |

表5:利用者の権限設定等

システム管理者 …●:必須項目

システム利用者 …■:登録・変更・閲覧が可能 ※空欄については適宜設定できることとする

10. 検査における情報共有システムの利用

検査においては、情報共有システムで処理した工事帳票やデジタルカメラで撮影した工 事写真は紙に出力せず、電子データを利用した検査(電子検査)を原則とする。

ただし、施工計画書については検査前までに紙に出力しておくこととする。

工事書類の電子データは大容量であることが多く、通信環境においては円滑な表示に支 障があることから、オフラインで検査を行うことを原則とする。

11.書面検査(電子検査)

・機器の準備及び検査会場レイアウト等

電子検査に必要なパソコン及び周辺機器(モニター等)は、原則として受注者が用意 すること。ただし、発注者の庁内 LAN を使用する場合は、セキュリティ上の観点から発 注者がパソコンを用意すること。

電子検査で工事写真(電子)と工事帳票(電子)等、複数該当する場合は、複数のモ ニターを用意し交互に表示することでファイル検索時間等の短縮が可能となる。

検査会場レイアウト及び操作補助員の配置は国ガイドライン等を参考とすること。

・書類(電子)の準備

書面検査時に検査職員が確認する書類は、受注者が工事施工の段階で作成した書類で あり、支払請求に必要な契約関係書類(請求書など)を除いて新たな書類の作成は不要 とする。

オフラインで電子検査を実施する場合には、「工事書類等入出力、保管支援機能」を 利用することで、「書類管理機能」で登録した工事書類等から、外部媒体にフォルダ構 成を保持したままファイルを出力することが可能となる。

なお、工事写真については、別途検査用パソコンに格納すること。

工事打合簿の一覧表等は情報共有システムから出力し、必要に応じて加工して利用す ること。また、紙・電子を区別した検査書類一覧表(表6)を作成し、保存形式(紙又 は電子)を明記することで電子検査を円滑に進めることが可能となる。

検査職員も任命直後から情報共有システムを利用して工事帳票を事前に確認するこ とができるため、検査のポイントを事前に把握することが可能となる。

| 項<br>目 | 提<br>書 類<br>出<br>名 | 式<br>形 | 考<br>備     |
|--------|--------------------|--------|------------|
| 施工計画書  | 施工計画書              | 紙      |            |
|        | 中止期間中の基本計画書        | 紙      |            |
|        | 設計照査               | 紙      | 工事打合簿 (提出) |
| 施工体制   | 施工体制台帳             | 紙      |            |
| 工事打合簿  | 土・休日・夜間作業届         | 電子     |            |
|        | 工事打合簿(指示・通知)       | 電子     |            |
|        | 工事打合簿 (協議)         | 紙      |            |
|        | 工事打合簿 (承諾)         | 紙      |            |
|        | 工事打合簿(提出)          | 雷子     |            |
|        | 工事打合簿 (報告)         | 電子     |            |
|        | ISO 履行状況把握         | 雷子     | 立会願        |
|        | 現場発生品調書            | 雷子     |            |
| 工程管理   | 工事履行報告書            | 電子     |            |
| 出来形管理  | 出来形検査簿             | 電子     | 工事打合簿 (提出) |
|        | 出来形図               | 電子     | 工事打合簿 (提出) |
| 品質管理   | 品質検査簿              | 電子     | 工事打合簿 (提出) |
|        | 品質管理(試験成績表)        | 電子     | ISO 履行状況把握 |
| 写真管理   | 工事写真帳              | 雷子     |            |
|        | 施工確認書              | 電子     | 工事打合簿 (提出) |
|        |                    |        | ※映像媒体は別涂添付 |

表6:検査書類一覧表(例)

## 12.電子納品

情報共有システムに登録した工事書類等も電子納品の対象とする。